## How to create worksheets in C# using ByteScout Spreadsheet SDK

This code in C# shows how to create worksheets with this how to tutorial

The sample shows steps and algorithm of how to create worksheets and how to make it work in your  $C#$ application. What is ByteScout Spreadsheet SDK? It is the SDK component for writing, reading, modifying and calculating Excel and CSV spreadsheets. Can calculate and reculculate formulas with Excel installed. You may import or export data to and from CSV, XML, JSON. Supports export to databases, arrays, streams. It can help you to create worksheets in your C# application.

You will save a lot of time on writing and testing code as you may just take the C# code from ByteScout Spreadsheet SDK for create worksheets below and use it in your application. In your C# project or application you may simply copy  $\&$  paste the code and then run your app! Implementing  $C\#$  application typically includes multiple stages of the software development so even if the functionality works please test it with your data and the production environment.

Free trial version of ByteScout Spreadsheet SDK is available for download from our website. Get it to try other source code samples for C#.

C# - Program.cs

```
using System;
using System.Collections.Generic;
using System.Text;
using Bytescout.Spreadsheet;
using System.IO;
using System.Diagnostics;
namespace Worksheets
{
    class Program
    {
        static void Main(string[] args)
        {f}// Create new Spreadsheet
            Spreadsheet document = new Spreadsheet();// Add worksheets
            Worksheet worksheet1 = document.Workbook.Worksheets.Add("Demo worksheet
1");
            Worksheet worksheet2 = document.Workbook.Worksheets.Add("Demo worksheet
2");
            // Get worksheet by name
```
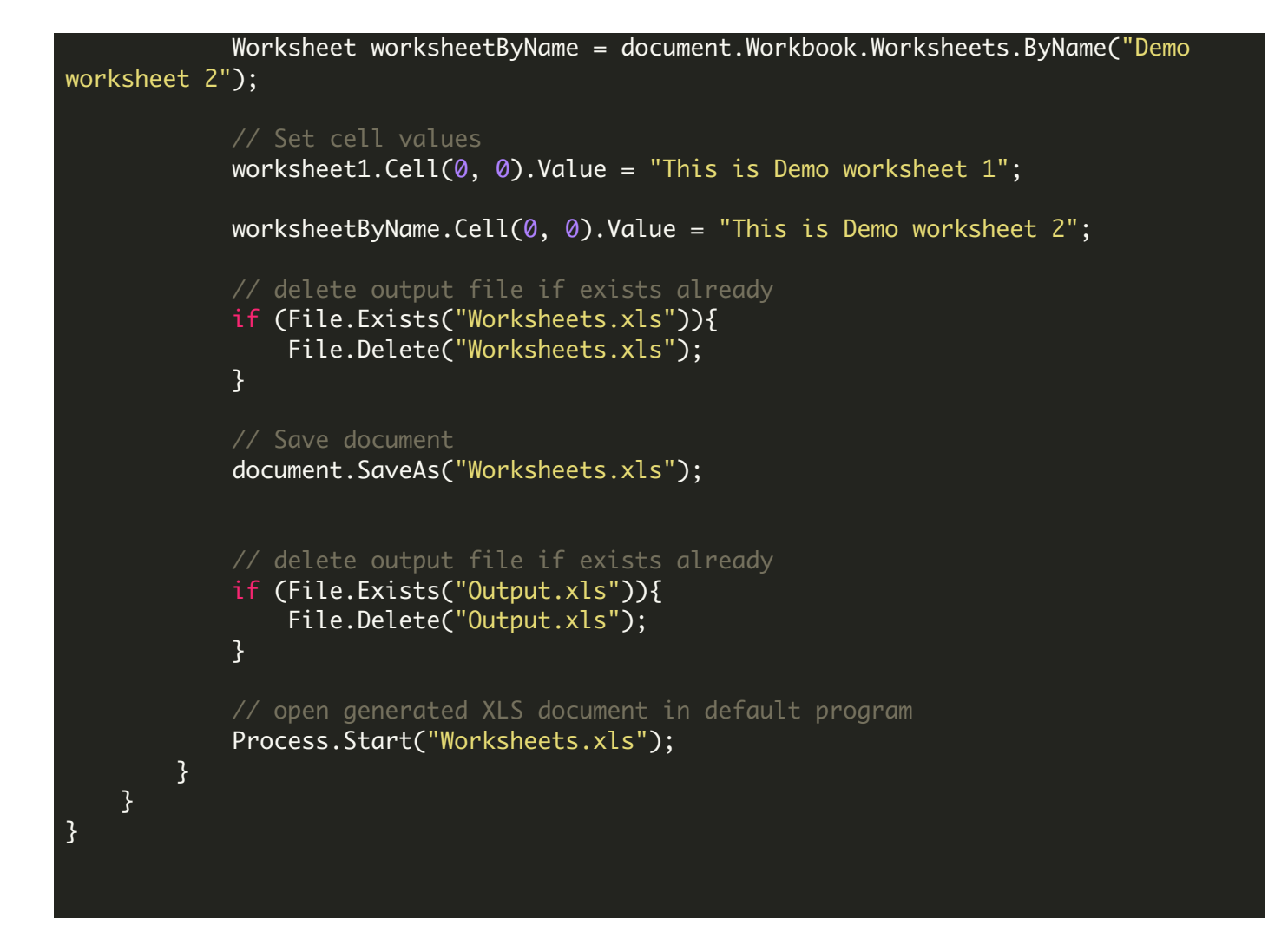

FOR MORE INFORMATION AND FREE TRIAL:

Download Free Trial SDK [\(on-premise](https://bytescout.com/download/web-installer?utm_source=pdf-source-code-sample) version)

Read more about ByteScout [Spreadsheet](https://bytescout.com/products/developer/spreadsheetsdk/bytescoutspreadsheetsdk.html?utm_source=pdf-source-code-sample) SDK

Explore [documentation](https://bytescout.com/documentation/index.html)

Visit [www.ByteScout.com](https://bytescout.com/?utm_source=pdf-source-code-sample)

or

Get Your Free API Key for [www.PDF.co](https://pdf.co/) Web API